**Choose**

**the date**

**for the**

**steps**

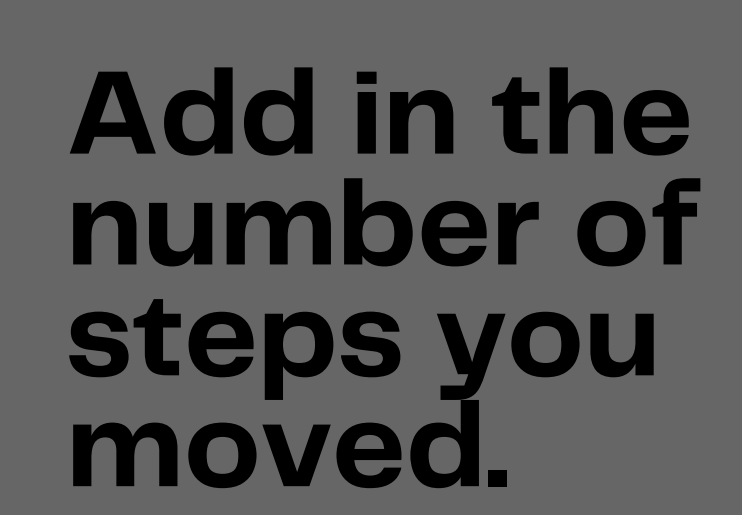

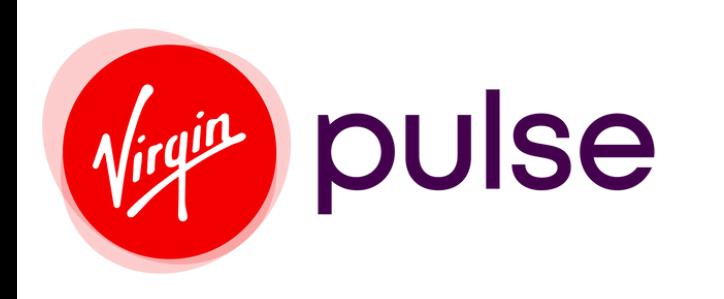

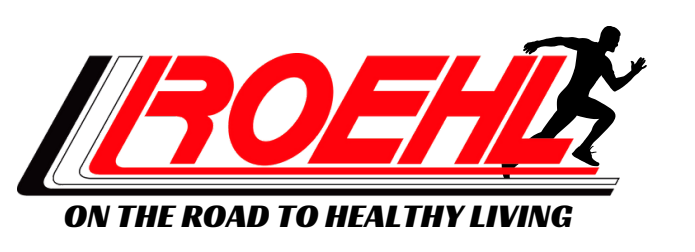

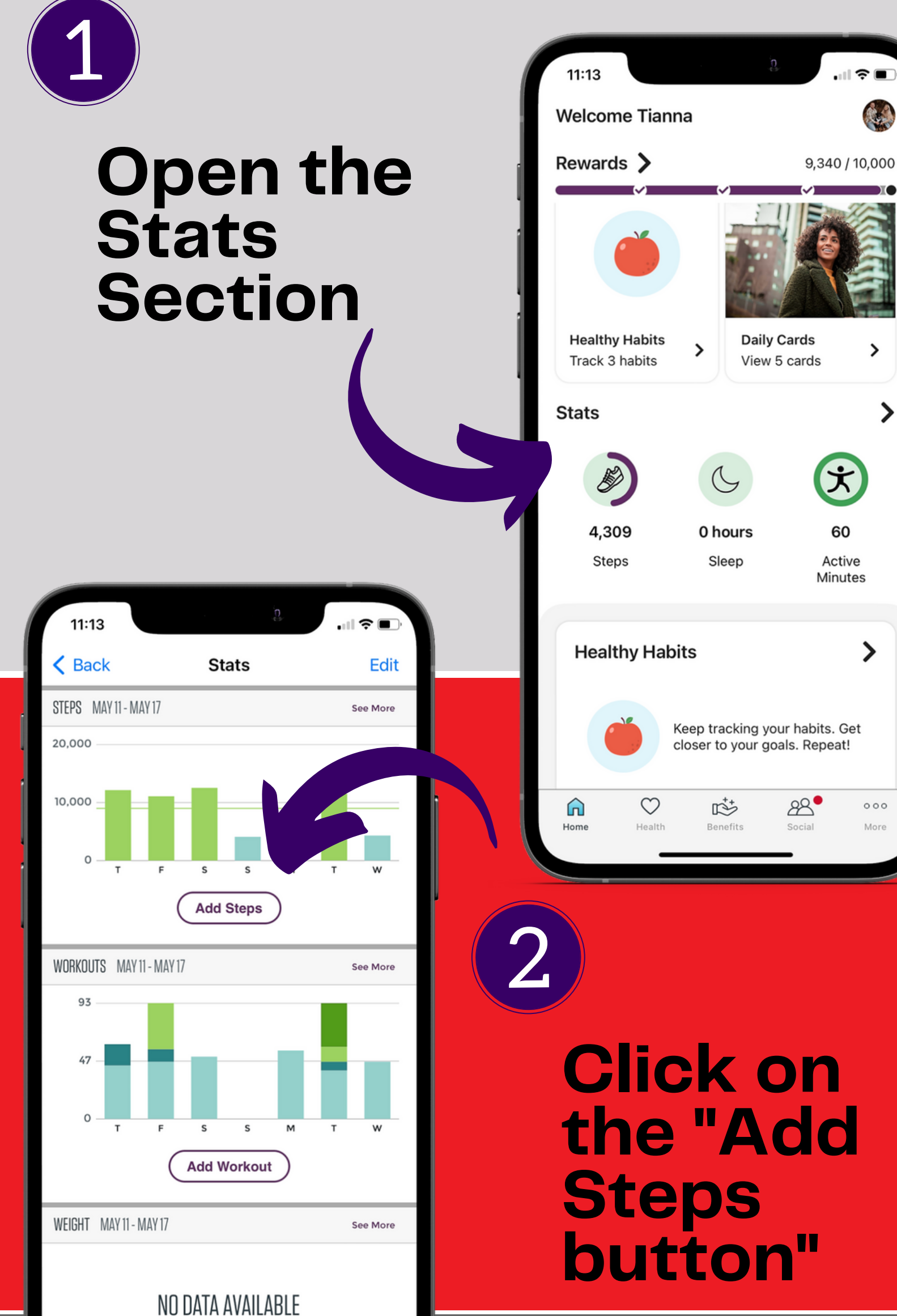

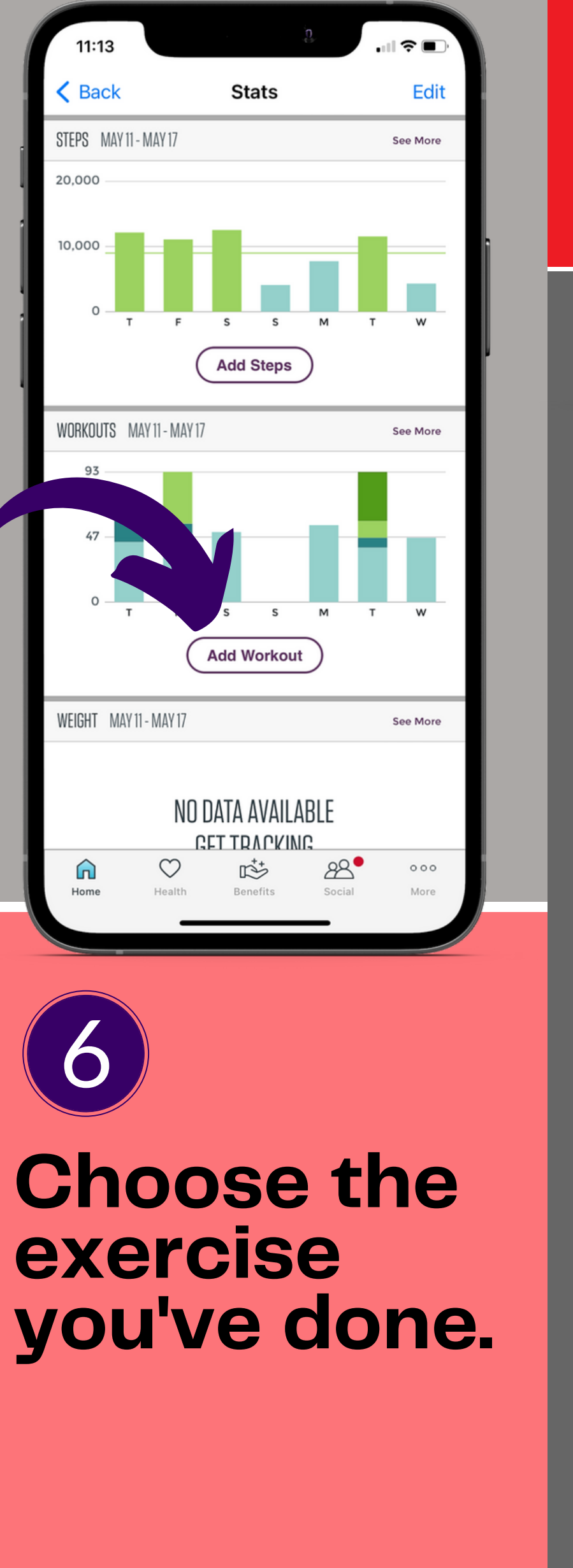

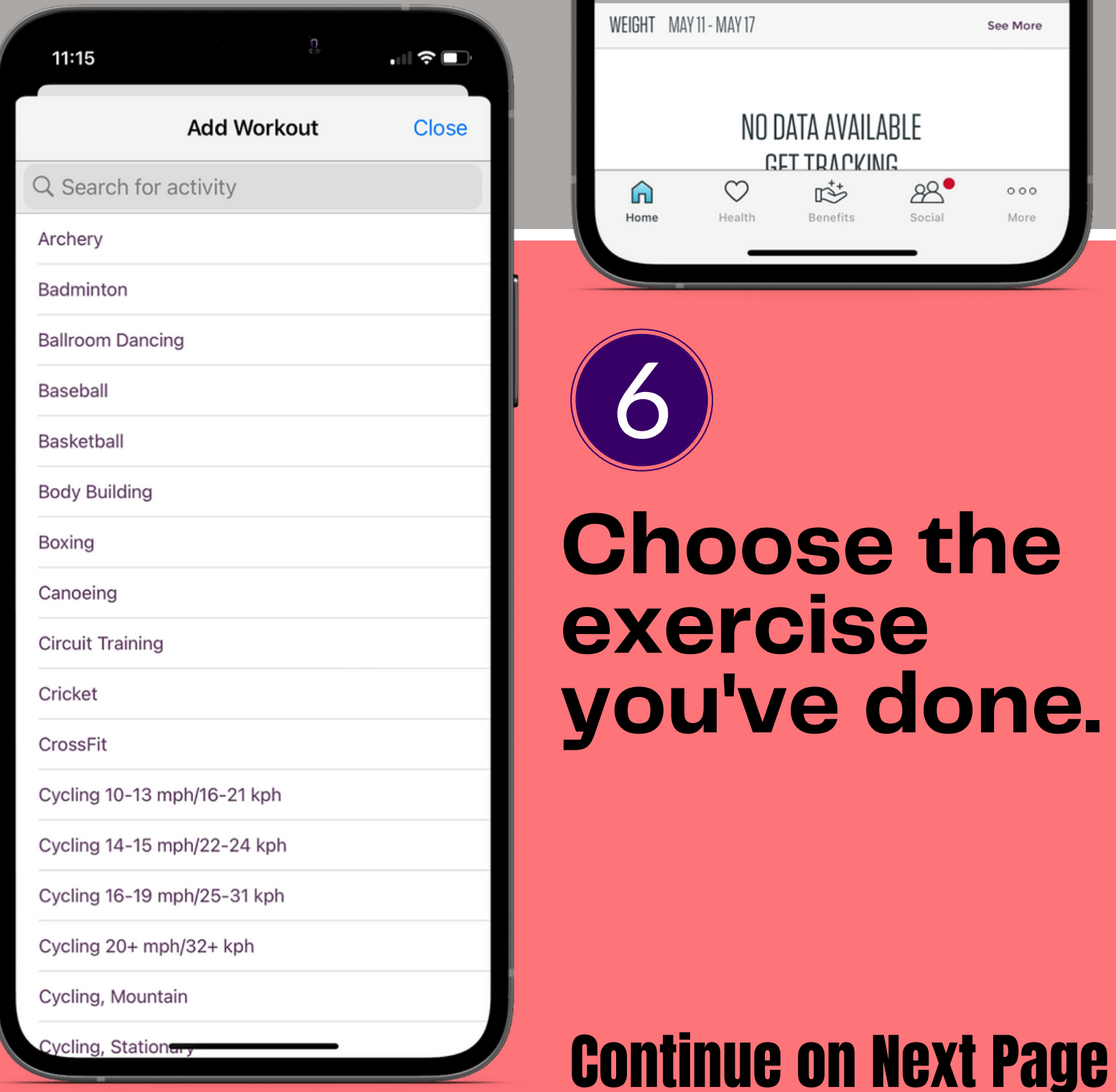

Statione

**CET TRAPKING**  $88^\circ$  $\heartsuit$ 哕  $000$ 

 $\mathbf{3}$ 

4

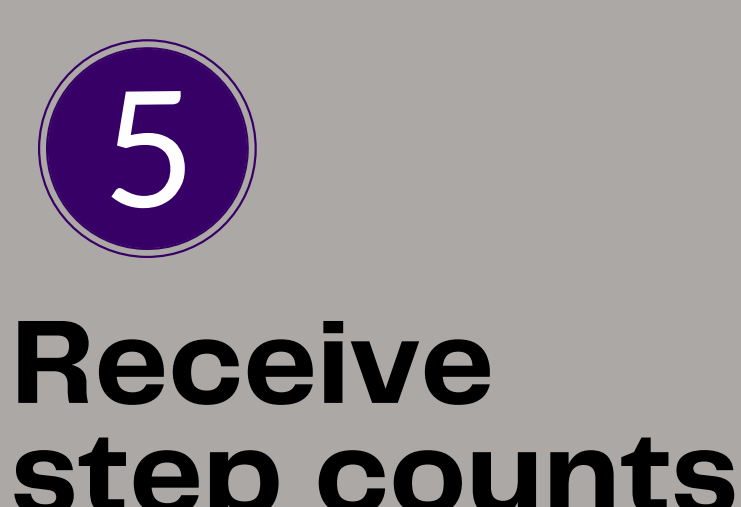

## **for your workouts. Click on "Add Workout"**

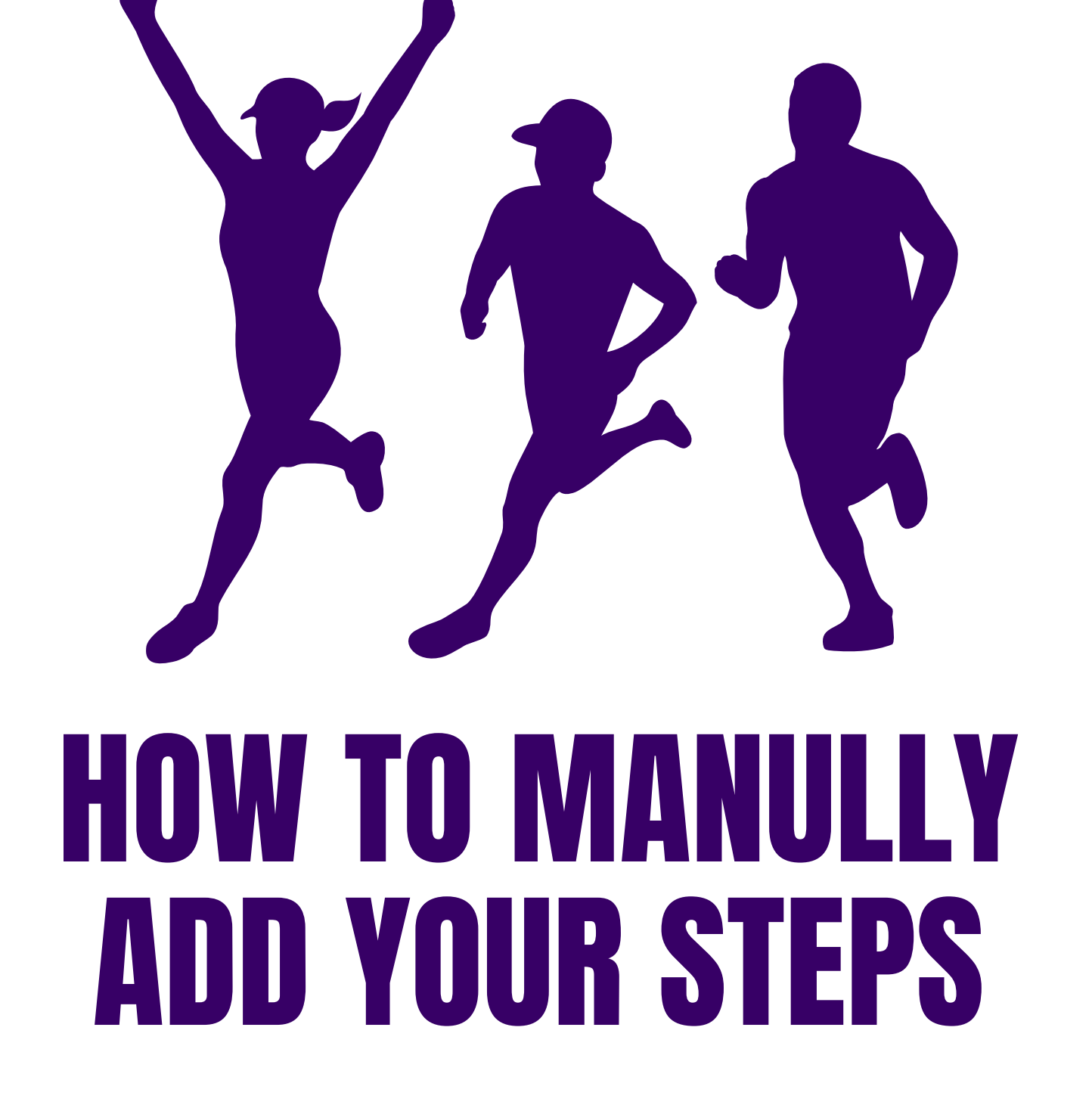

You can enter in your steps back 7 days (1 week).

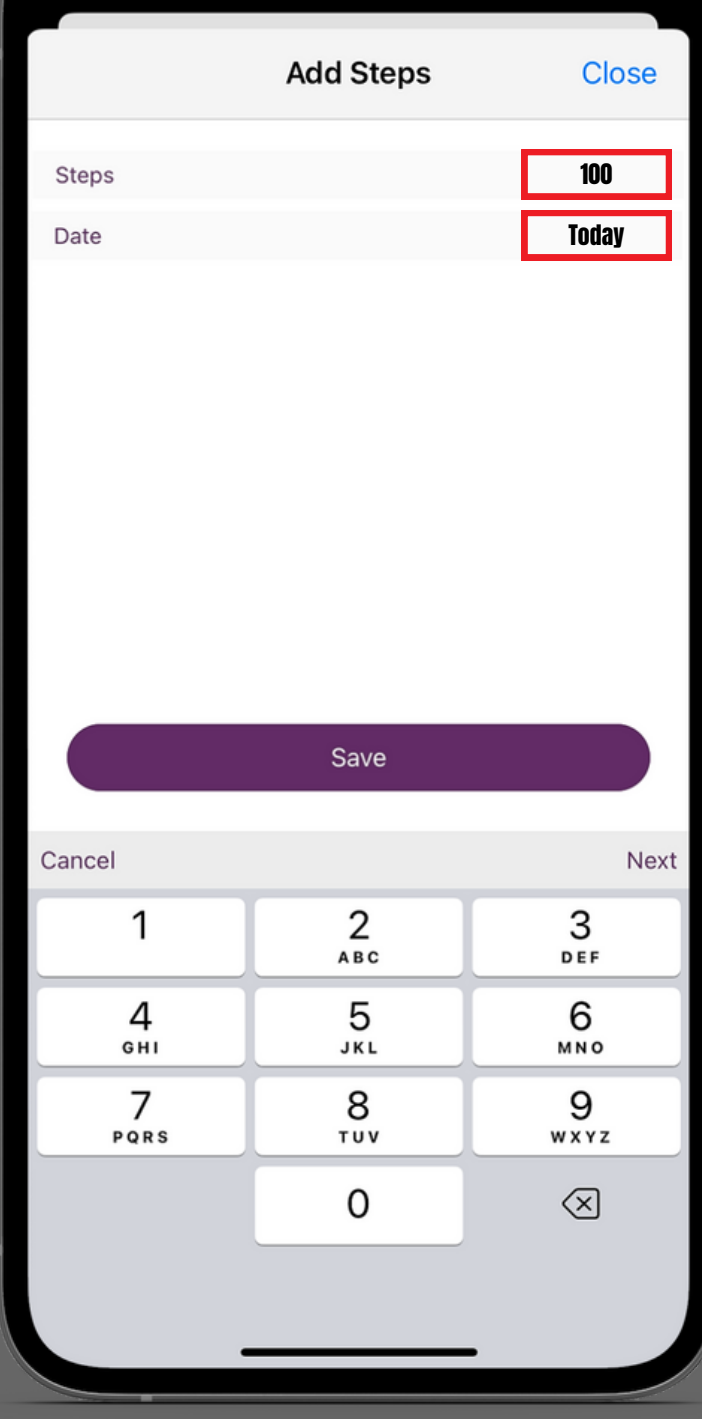

 $11:13$ 

ゝ

 $\mathcal{F}$ 

60

Active Minutes

 $\geq$ 

 $000$ More

 $\Box$   $\widehat{\mathbf{F}}$ 

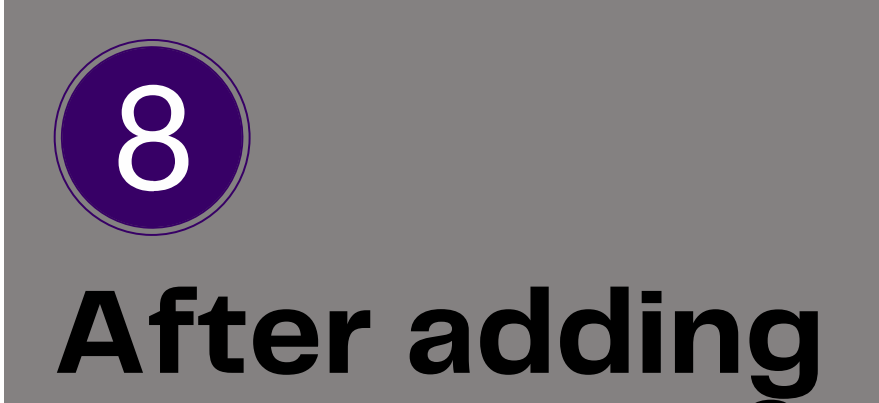

## **your steps & workouts click on "see more" in the steps section.**

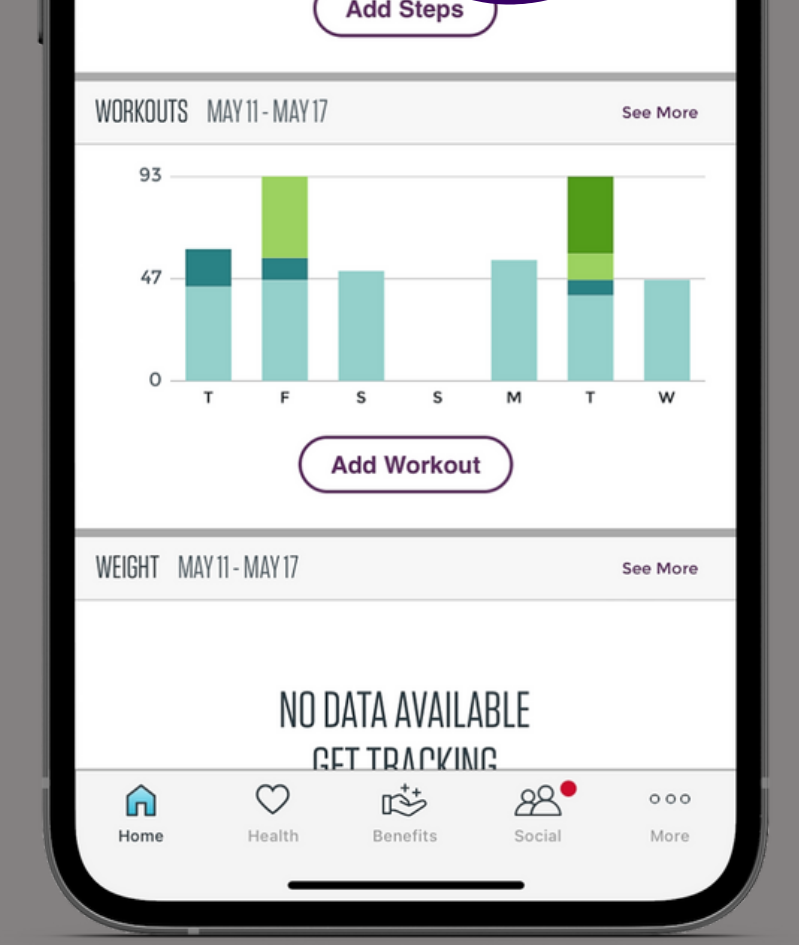

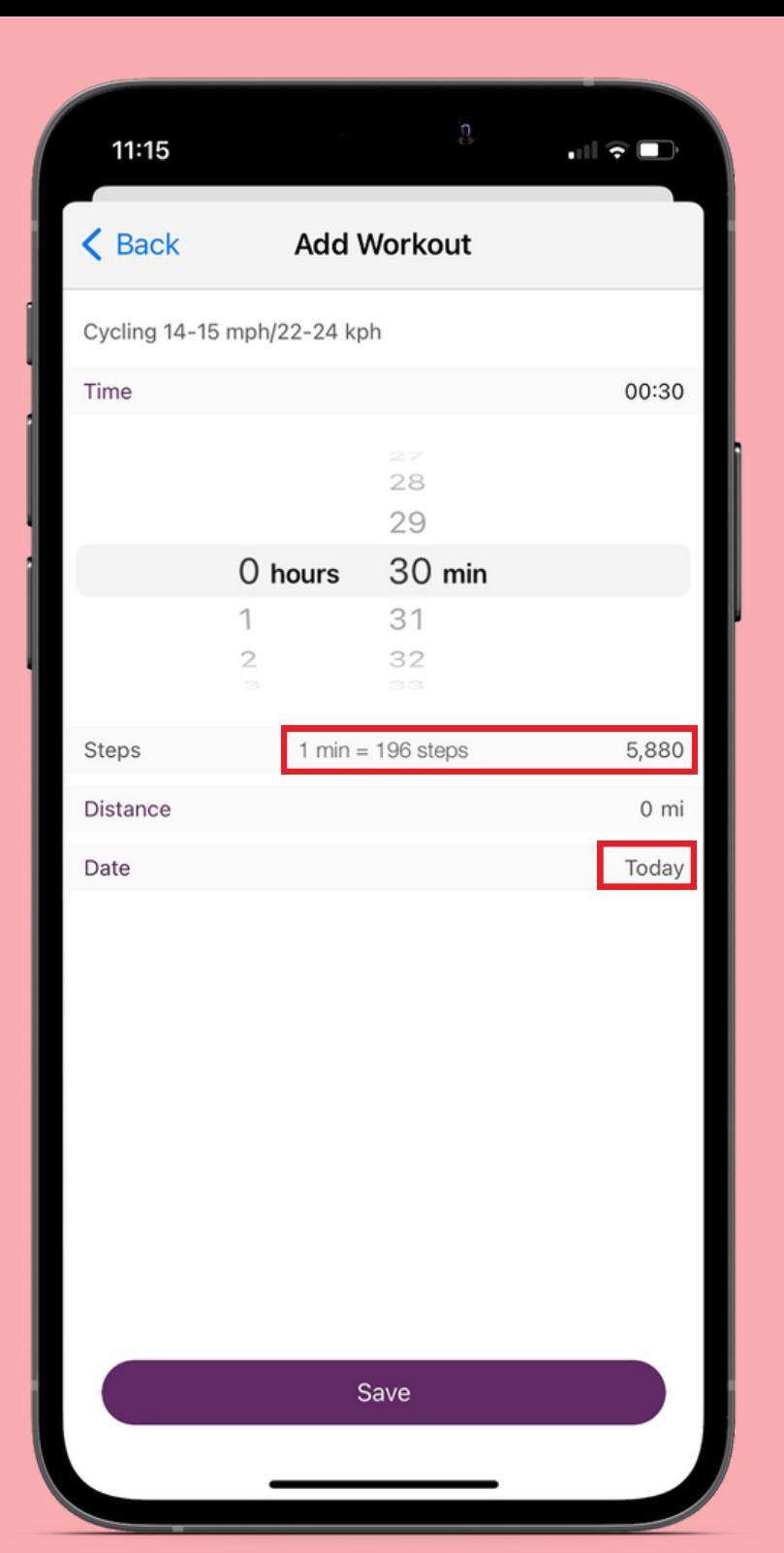

## **Next select how long you performed the exercise.**

- You can see how many steps you will receive for the workout.
- You can also add in your workouts for the last 7 days.

**Stats** 

 $11:13$ 

 $\triangle$  Back

20,000

10,000

STEPS MAY 11 - MAY 17

 $\Box$   $\widehat{\mathbf{z}}$ 

See More

Edit

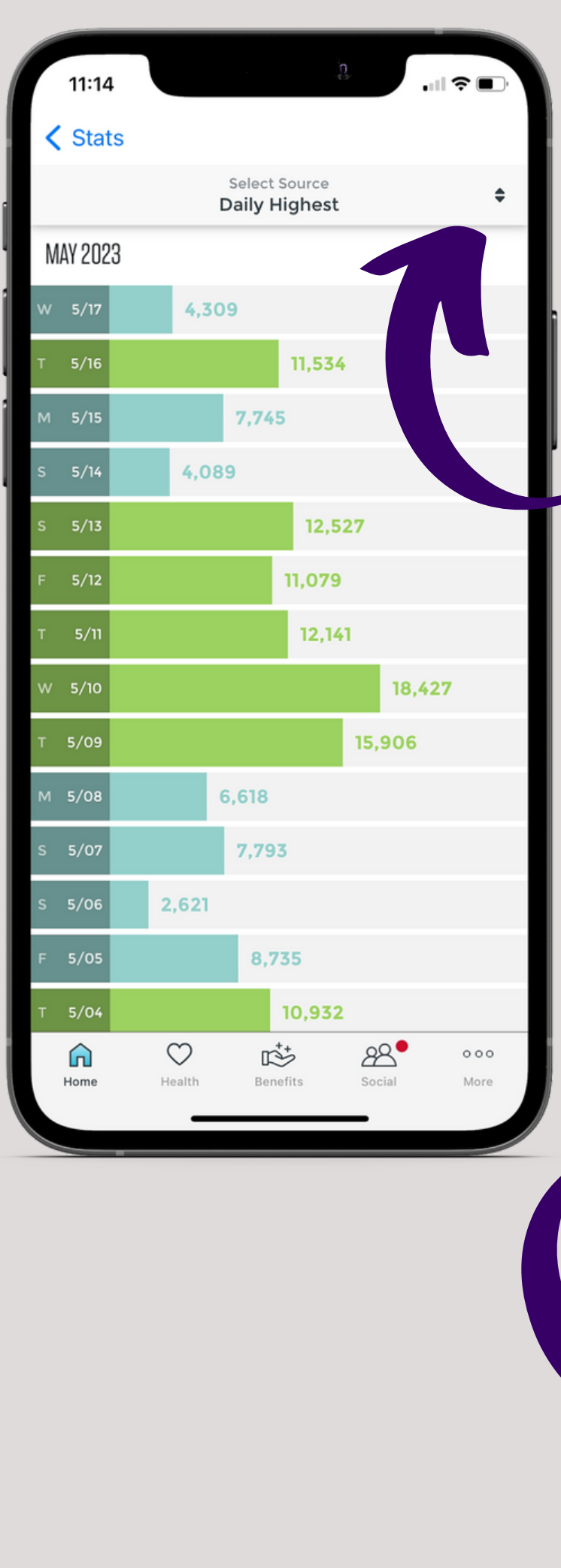

## **Click the 2 arrows to change from "daily highest" to "selfentered"**

9

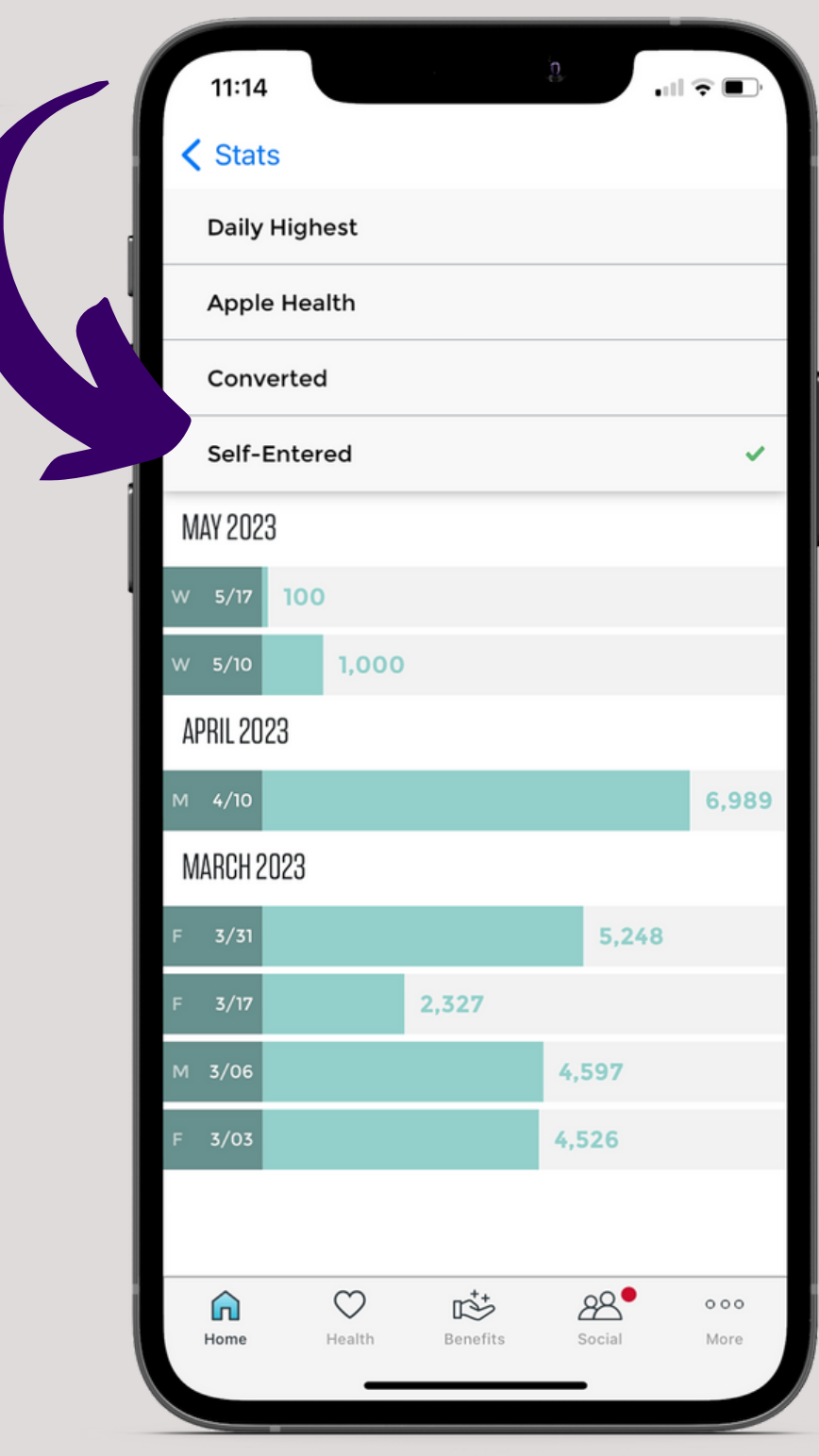

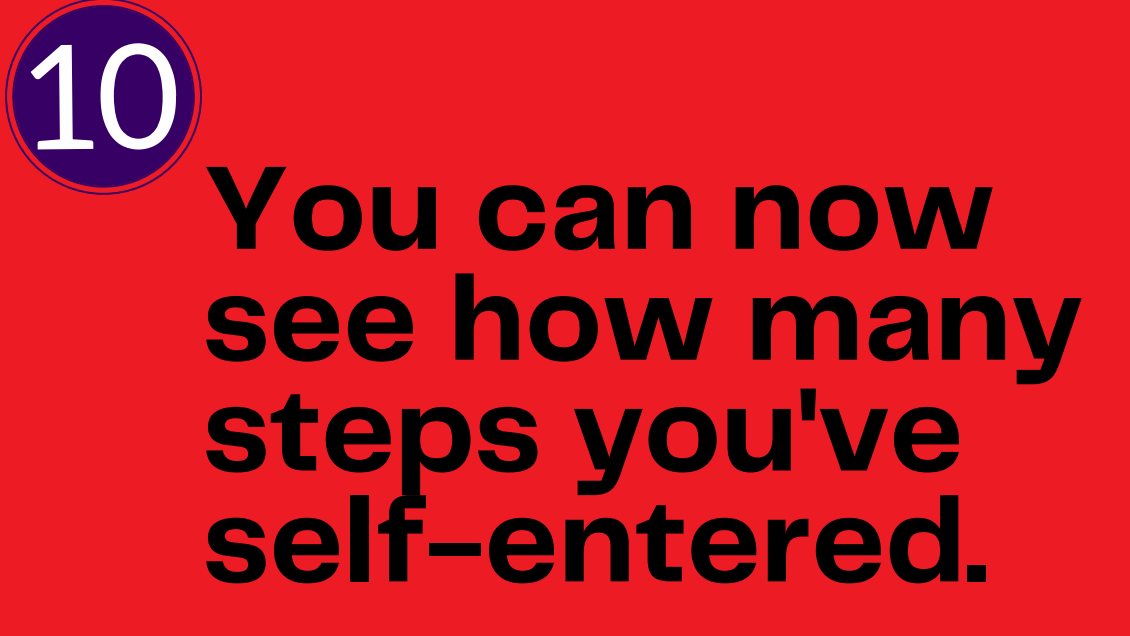

These steps will be added to challenges and your overall total for the day.

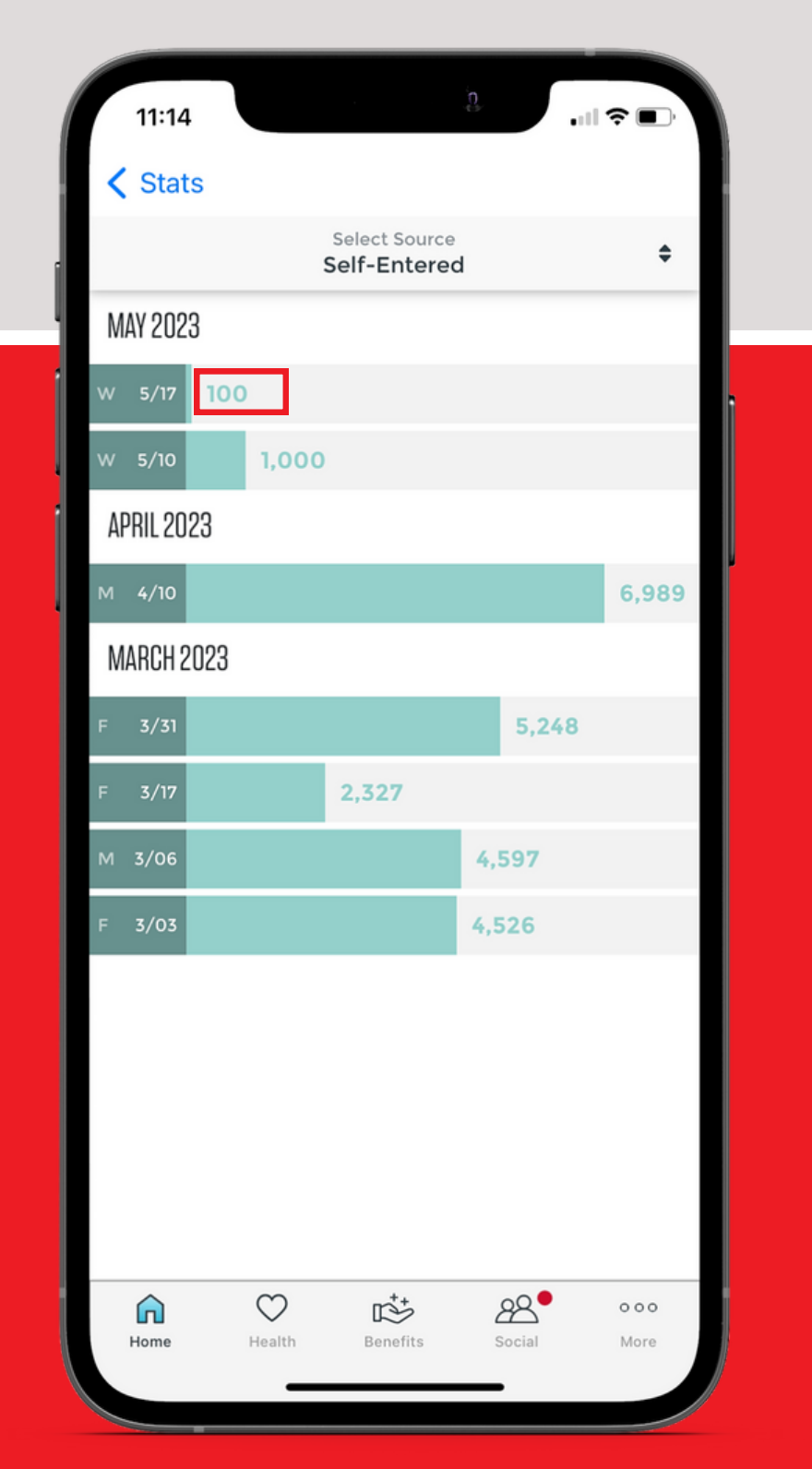